# Basics of PeopleSoft FLUID User Interface

Fluid Banner The fluid banner is the equivalent of the portal header. It provides constant access to fluid navigational features and application features. It creates a consistent look and feel between classic and fluid applications. It is controlled by branding themes and style sheets.

> The options available differ depending on what device you are on. Small Form Factor devices (smart phones) will display fewer menu options than a device that could mimic a lot, but not all of the functionality of a large form factor device (desktops, laptops) such as a tablet would offer (e.g. the tablet will display the navbar whereas the cell phone will not).

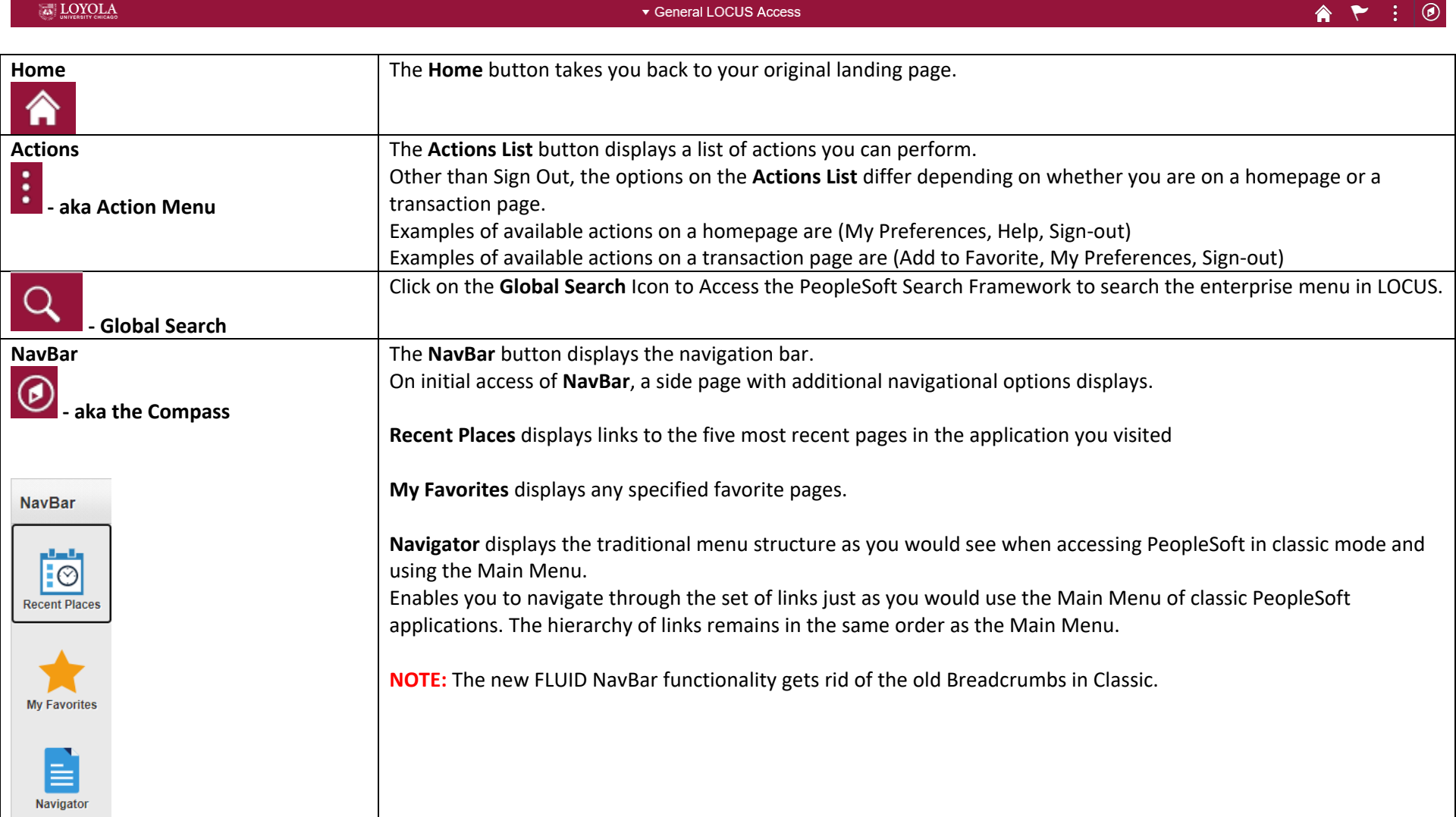

## **What is a PeopleSoft FLUID Homepage?**

Fluid homepages appear when you log in to the PeopleSoft system.

Homepages consist of a collection of tiles that show information to the end-user, and enable an easy way to navigate around the system. Homepages can be organized and delivered to end-users with tile content appropriate for specific roles, such as student, advisor, and administrator.

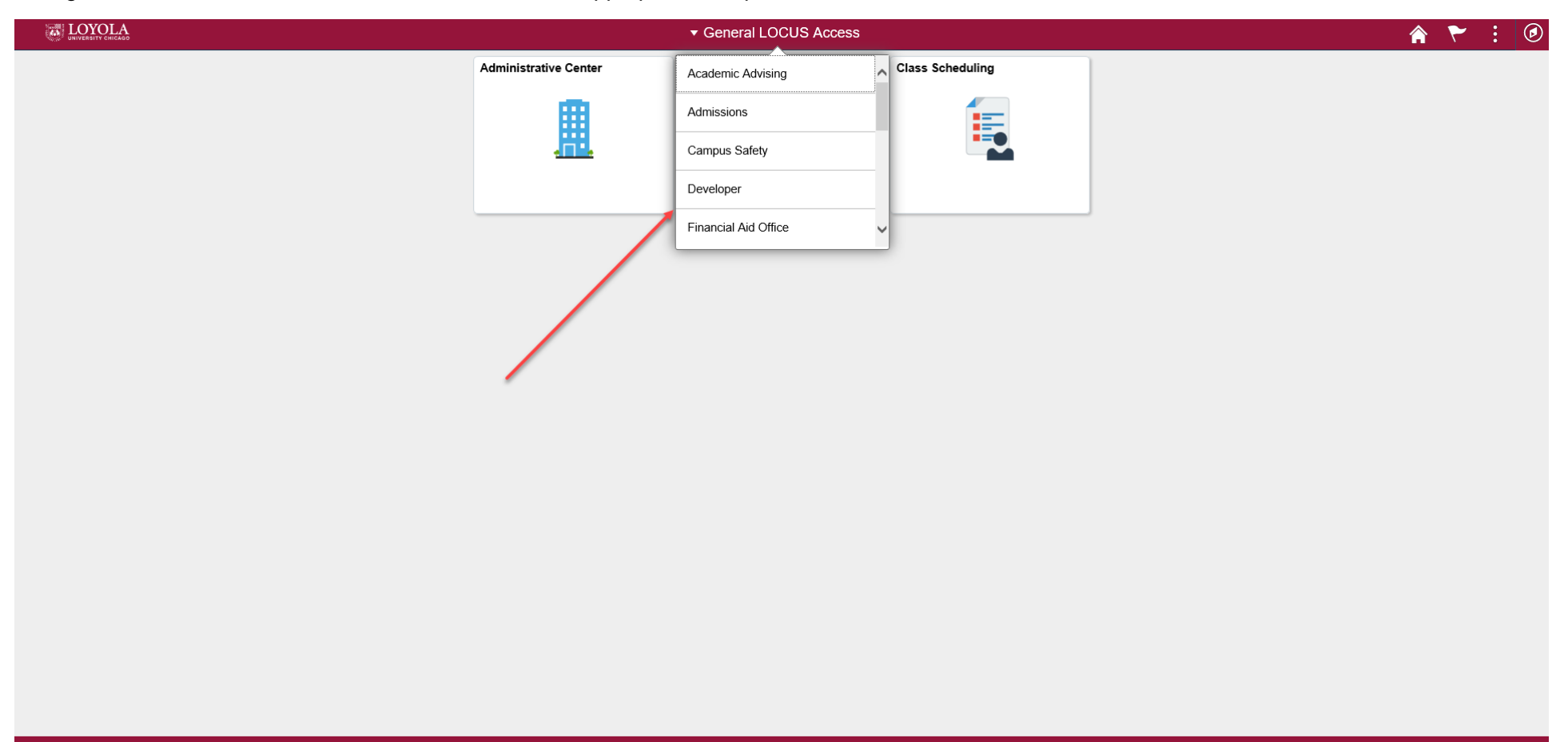

C

## **What are PeopleSoft FLUID Tiles?**

Tiles provide a new PeopleSoft navigational and informational structure. Tiles allow users a quick way to perform routine tasks, such as decision making or monitoring. Tiles give users direct access to targeted transactions.

The following is an example of a Fluid homepage containing tiles that users can view for high-level information and completing tasks.

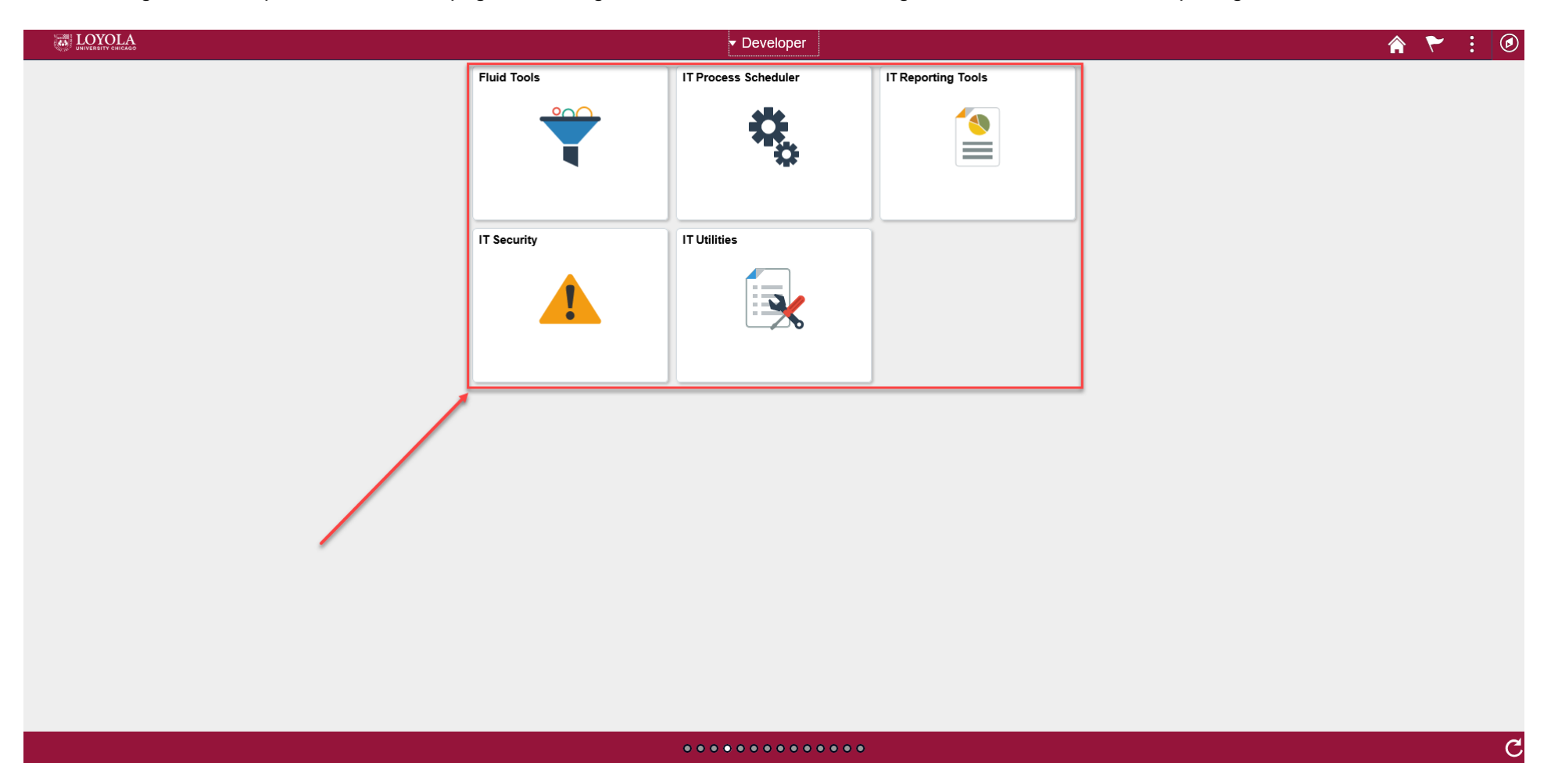

**Can't find what you're looking for on a Homepage or a tile? Use the Navigator**

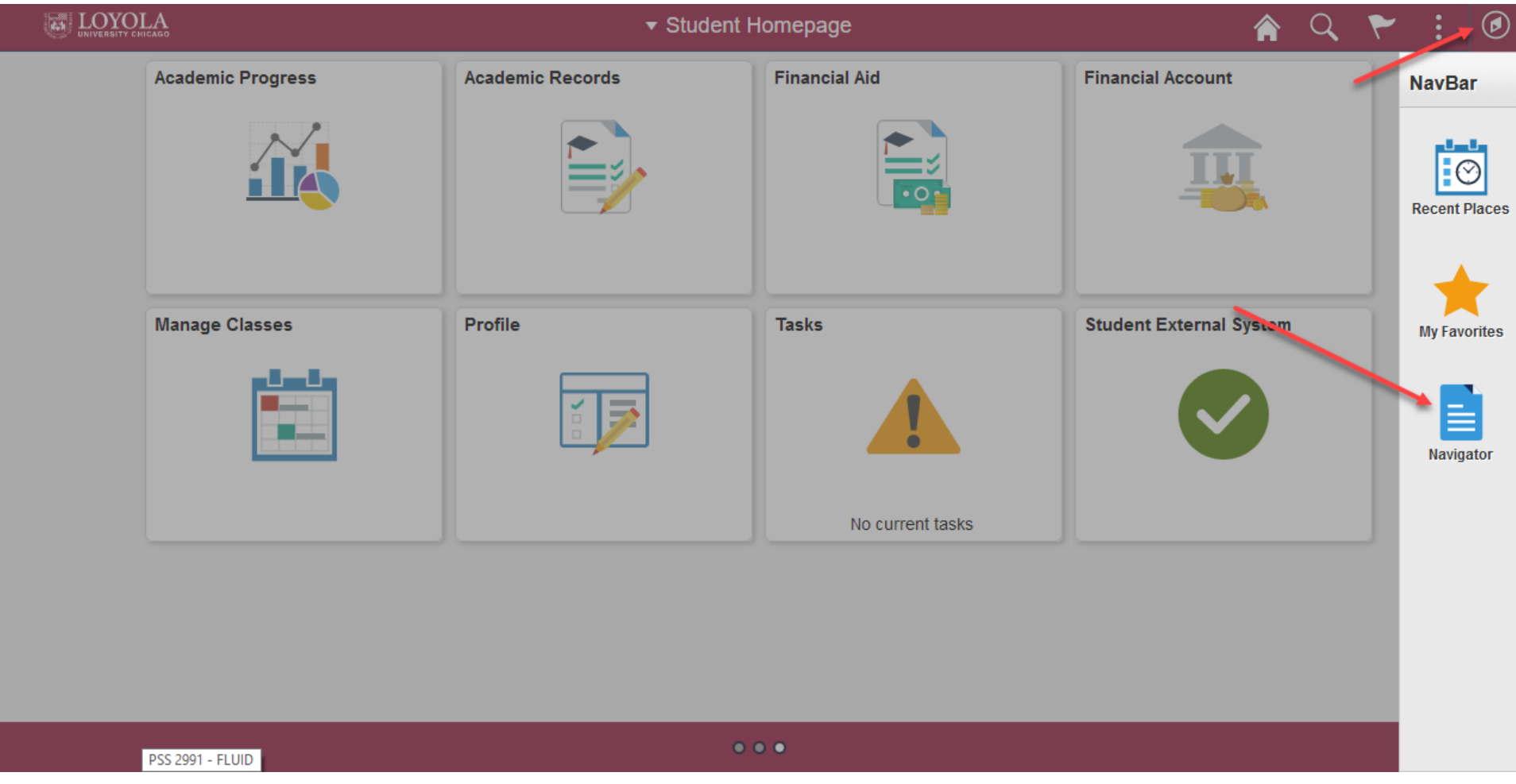

The Navigator is the Replacement for the Old Enterprise Menu

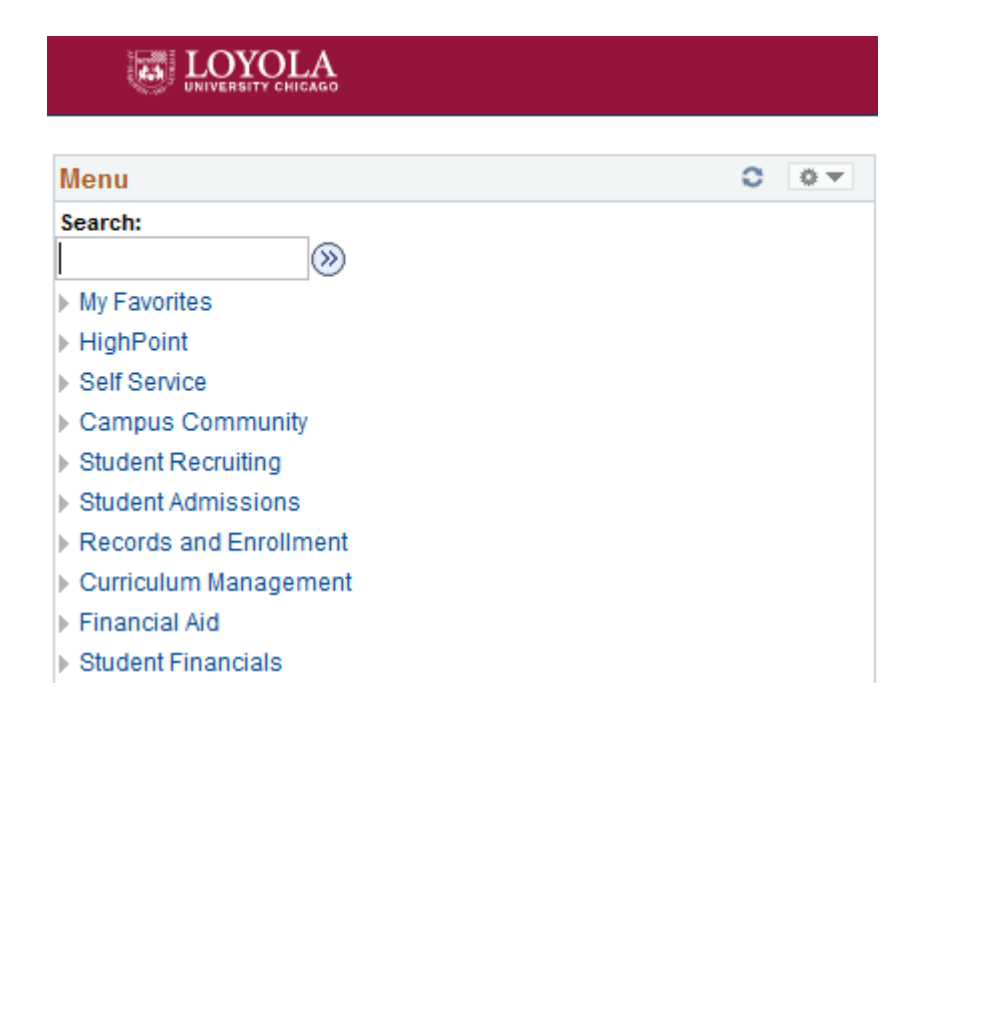

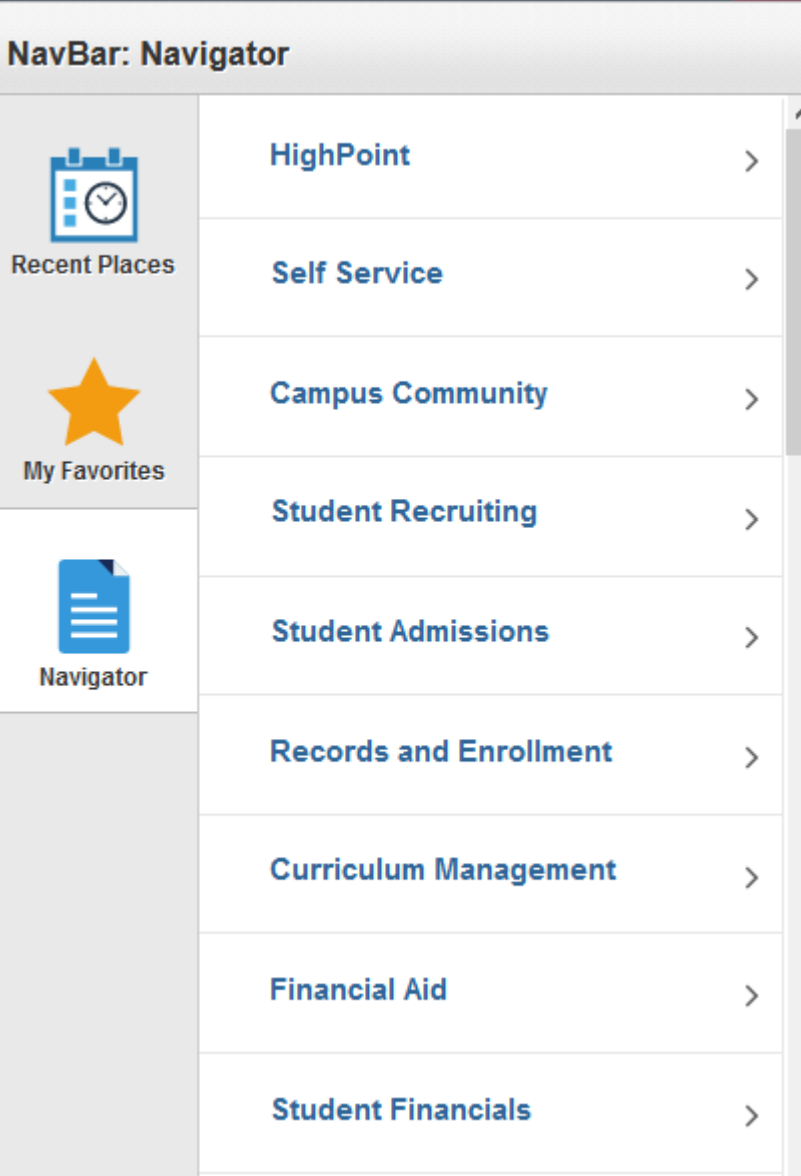

NOTE: If you still find using the Navigator a bit complex, go back to the Classic Menu, just keep in Mind Breadcrumbs are now gone.

To access the Classic Menu You can do it one of two ways:

Option 1: Select the General LOCUS Access Homepage and Click on the Classic Home Tile

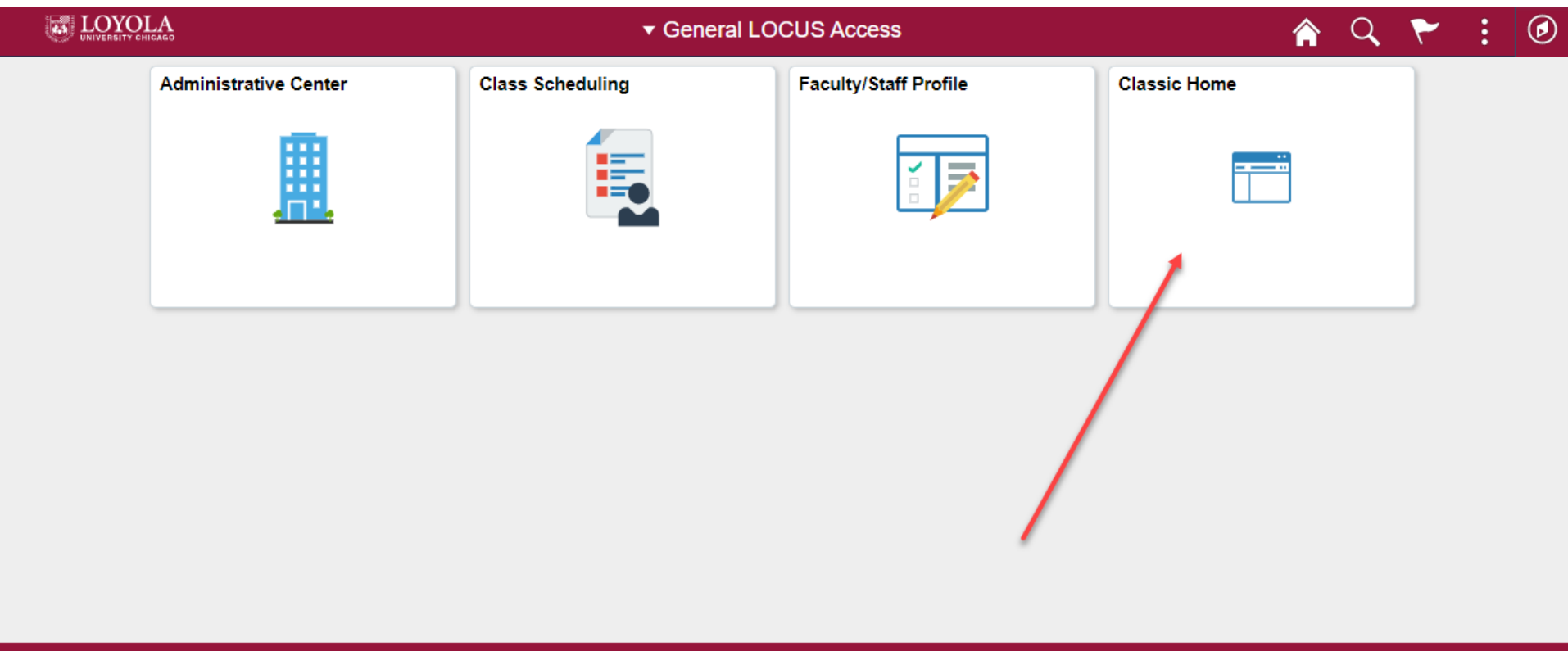

#### 

C

Option 2: Go to the Navigator and Scroll All the Way to the Bottom Select the Classic Home Content Reference

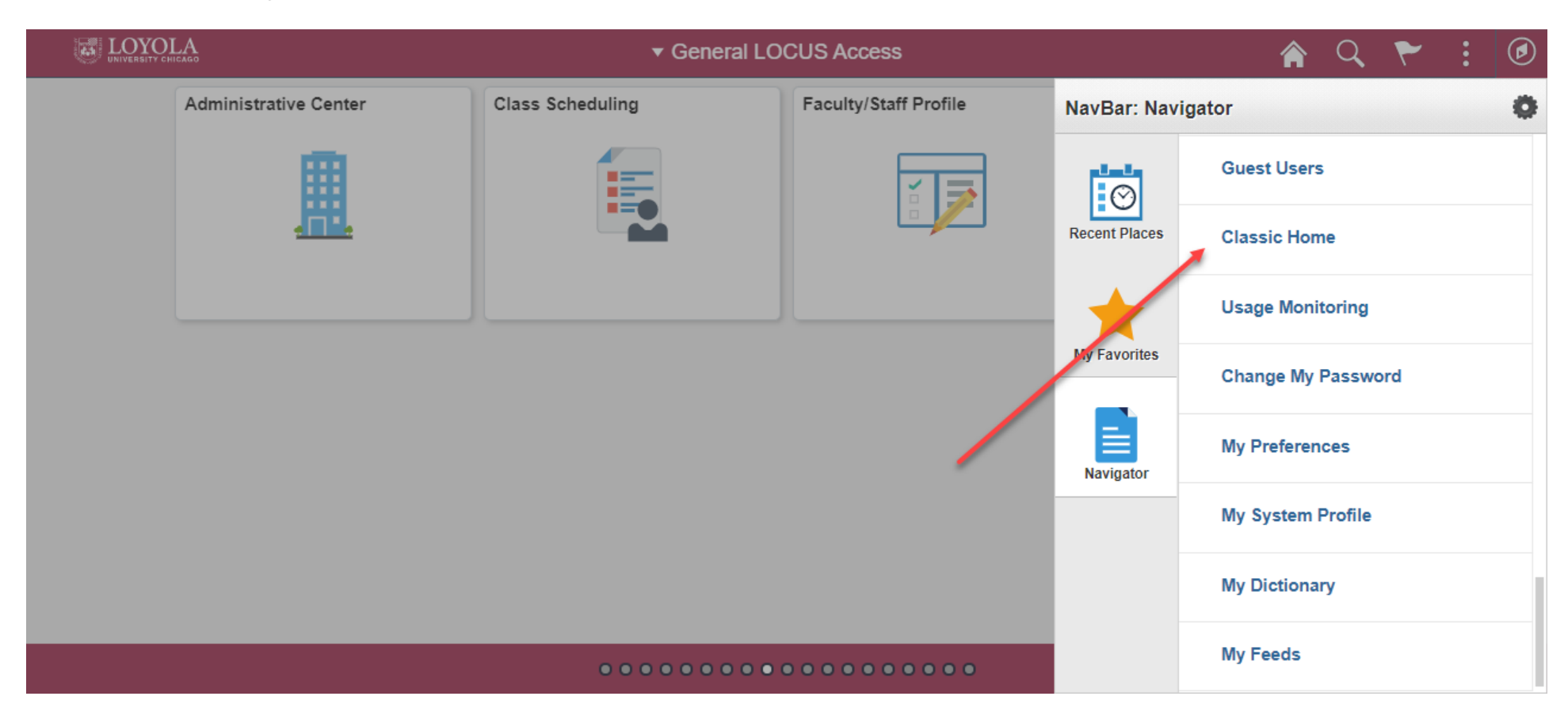